*August 2014* For help: 412.268.8776 or **it-help@cmu.edu** **Carnegie Mellon University Computing Services** 

- Wake the PC.
- Locate the remote and press POWER to turn on the display, if necessary.
- Press **INPUT** on the remote and select *HDMI2* from the on screen menu.

## Display Desktop Computer

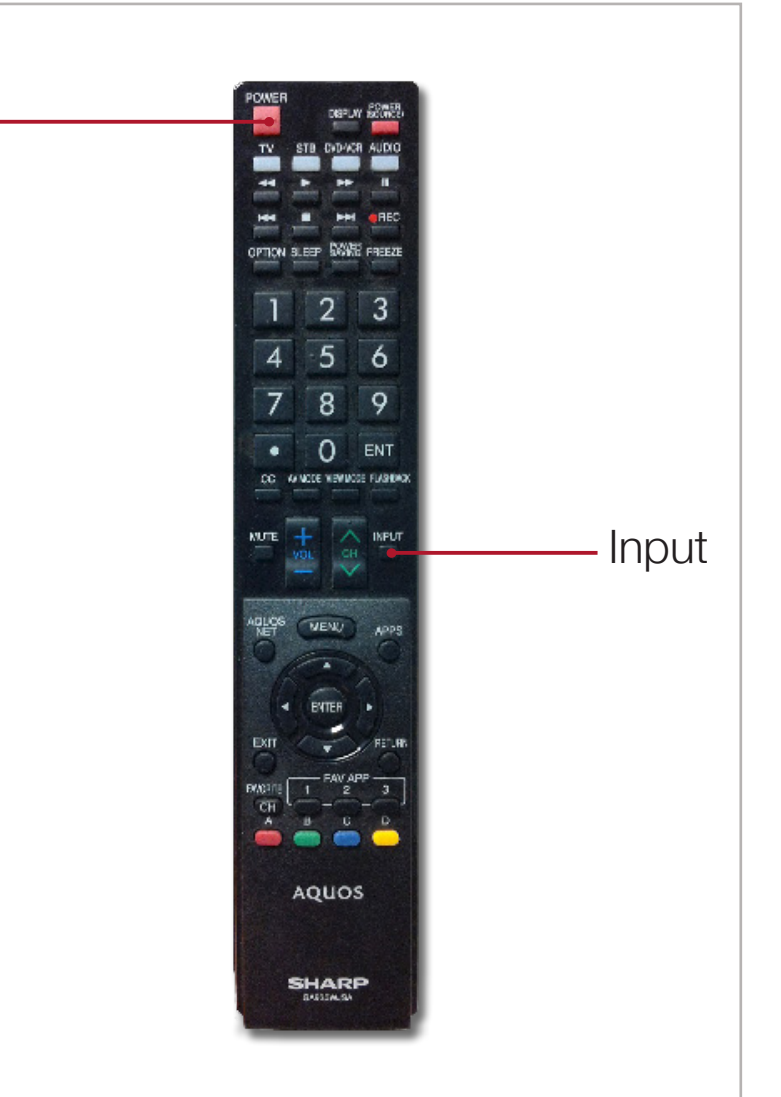

Power

- Connect the HDMI cable or VGA and Audio cables to your device.
- Press **INPUT** on the remote and select *HDMI1* to use the HDMI cable or *PC IN* for the VGA and audio cables.

## Display Laptop/Mobile Device

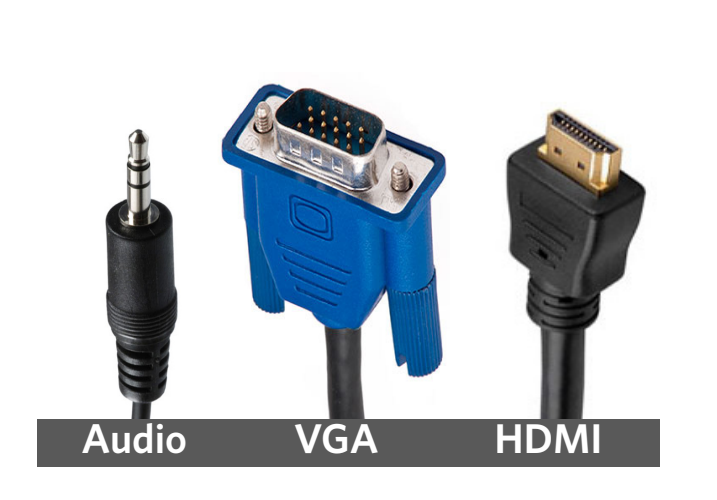

## Tips

- Log in to the desktop PC using your Andrew UserID.
- The PC displays in extended desktop mode by default. To enable mirroring, go to the System menu and select Preferences>Display. Check Mirror screens, then click Apply.